## ソフトウェア名: MR Facility

#### エントリー番号:[59] チーム名:フィジる不動王

# 要旨

施設を複合現実(MR)で仕切るソフトウェア「MR Facility」を提案する.MR Facility(以下, MRF と略す)はスマートフォンや AR グラス等を通して現実世界 を見ることでガイド線や誘導案内板を仮想的に閲覧することができるソフトウェ アである. これにより、今まで多大なコストを掛けて設置していた物理的なガイ ド線や看板等のオブジェクトを論理的に表示することができ,イベント開催者の 負担を軽減できる.また,災害や緊急の避難がイベント中に発生した場合,災害 情報を常に取得することで、緊急の誘導を表示することもできる. MRF は施設の 空間を「仕切る」という意味よりは施設を掌握する意味の「仕切る」と言う意味 を含めたソフトウェアの提案である.

## 背景

ライブイベント,オープンキャンパス,展示会等のどのようなイベントにおいても来場者を誘 導するための準備にはコストが掛かる.誘導用看板の設置やテープや白線等による順路の表示等, 来場者を誘導するだけでもコストが掛かる.特に問題なのがイベント直前にしか準備できない事 と状況に応じて誘導経路を容易に変更できないことである.

このような問題に対して空間や施設内を仕切る MRF を提案する.MRF は施設画像から誘導看 板等を設置し、来場者はカメラ等を介して設置した看板等を現実世界に描画するものである.設 置位置は写真の特徴点から行うためリアルタイムに設置場所の変更を行う事も可能である.また, 本ソフトウェアには従来は人が走り回り,物理的な場所(施設)に物理的なオブジェクトを設置 するといった人が物理的な物に翻弄されていたが、人が施設やオブジェクトを掌握するという 「仕切る」の意味も含まれている.

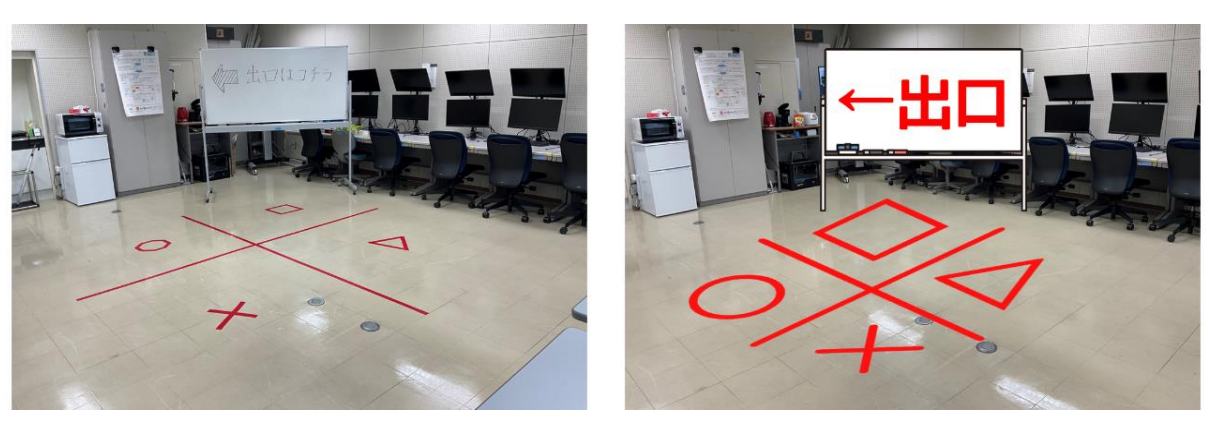

本ソフトウェアのイメージを図 1 に示す. 図 1 の左側は物理的なテープで室内に○, ×, △,

図 1 物理的と拡張現実による室内の仕切りと誘導

□の4のエリアに仕切ったものとホワイトボードが設置されたものである.対し,図1の右側写 真はこれらを全て論理的に表示した事例となる.テープを張ったりするなどの簡単な作業にも関 わらず 30 分以上の時間を要したうえ,変更することも容易ではない.対して,本ソフトウェアを 用いて論理的に仕切れば,時間,空間の状況に縛られずに仕切りを変更できる.さらに混雑状況 や地震等の緊急時の誘導等,状況に応じて誘導するオブジェクトの配置をすることも可能である.

#### MRF の提案

背景でも述べたように,MRF は物理的には意味を成さないが論理的には意味のある物体を全 て拡張現実(AR)によって再現する.例えば,誘導用のテープ,立て看板,または運動会の白線等 が対象となる.逆に対象外となるものには飛沫防止,視線遮断パーティションといった物理的な 役割を持つ物体が該当する.このように空間を仕切る線等の論理的に意味のある物体を拡張現実 で再現し,来場者は再現したオブジェクトをスマートフォン等のカメラで確認しつつ施設を巡回 したり,指定された場所に移動したりする.

本ソフトウェアの利用イメージを図 2 に示す.本ソフトウェアは拡張現実をスマートフォンの 画面,または AR グラスを用いて実現する. 図 2 では 2 つの階段があり, 向かって左側が下り, 向かって右側が上りという誘導が拡張現実で可能となる.各オブジェクトは予め撮影した施設の 画像を用いて設置したい箇所の特徴点と平面認識によってオブジェクトの配置を実現する.

また,これらの誘導オブジェクトはリアルタイムに変更することができ,例えば来場者が多 い時間帯は図 2 の左右の階段共に上りにし,混雑状況によって左階段は下り,右階段は上りと することもできる.更に,イベント時に災害等の緊急避難が発生した場合や,緊急の避難所で の誘導等, 緊急を要する場合でも早急に人を仕切る事が可能なソフトウェアである.

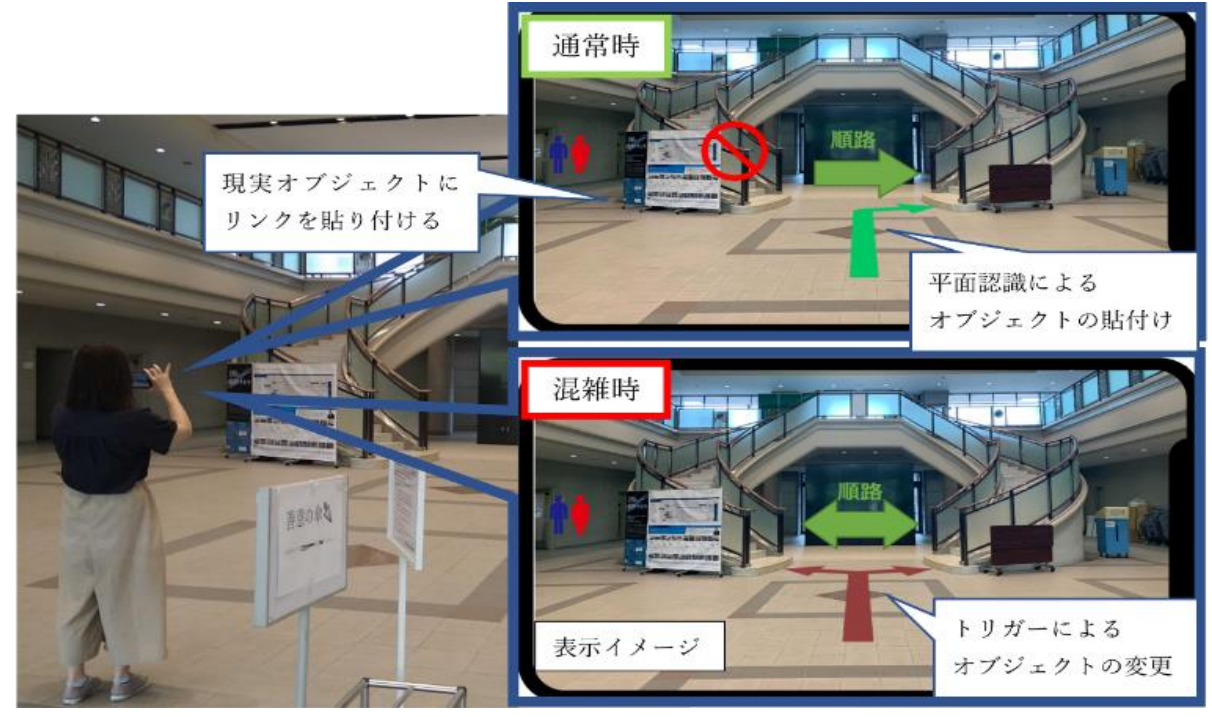

図 2 MRF の利用イメージ

本ソフトウェアの全体像を図3に示す. 本ソフトウェアは拡張現実を表示する参加者側と拡張 現実を設置する管理者側の 2 つのソフトウェアから構成される. 管理者は施設を全方位カメラ やパノラマカメラ等で撮影した写真をサーバにアップロードする(図3右側).また, アップロー ドした写真は後述する専用エディタでどこに,いつ設置するかの設定をする.利用者はスマート フォンのカメラをかざしながら移動するとサーバ上にあるオブジェクトデータをダウンロード し,オブジェクトデータとマッチした場所の画像が撮影された場合,その場所に管理者が指定し たオブジェクトがスマートフォンや AR グラス上に表示される (図3左側).

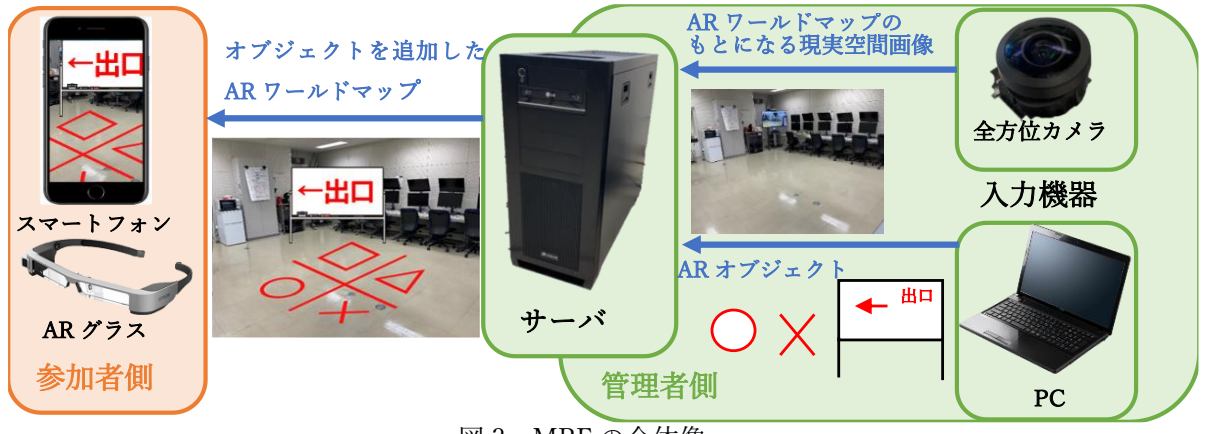

図 3 MRF の全体像

#### MRF の実現方法

図4に本ソフトウェアの構成を示す. 本ソフトウェアは施設の画像に AR オブジェクトを設置 する管理者側ソフトウェアと,設置した AR オブジェクトを表示する参加者側ソフトウェアの 2 種類に分類される.管理者側ソフトウェアは全方位カメラの映像から図中の(1)AR 空間を生成す るプログラム,(2)生成した AR 空間に AR オブジェクトを設置するためのプログラム,(3)生成 した AR 空間をシリアライズし参加者側ソフトウェアに送信するプログラムの 3 種類から構成さ れる.

参加者側ソフトウェアは(4)サーバから取得した AR 空間をデシリアライズするプログラム, (5)カメラで取得した映像を補正し,サーバから送られてきた AR 空間と照合するプログラム, (6)AR オブジェクトを出力するプログラムの 3 種類からなり,全体として 6 つのプログラムから 構成されている. 次項にて6つのプログラムの詳細を述べる.

(1).全方位カメラやパノラマ画像から AR 空間の生成

図 4 中の(1)の AR 空間作成では管理者が全方位カメラやスマートフォンでのパノラマ撮影し た画像から特徴点を計算する.特徴点の計算には Unity の AR 開発フレームワークの 「ARFoundation1」を利用し,入力される映像データから周囲の空間の特徴点を検出する.この 特徴点から空間の形状を点群で表現し,Apple が提供する「ARKit32」でも利用できるデータ形式

<sup>1</sup> https://unity.com/ja/unity/features/arfoundation

<sup>2</sup> https://developer.apple.com/jp/documentation/arkit/

である ARWorldMap3としてデータを変換する.この ARWorldMap は周囲の空間の特徴点群以外 にも後述で利用する AR アンカーの位置情報,表示時刻データと表示フラグ,参照する外部シス テムの URL などの AR オブジェクトに対するメタデータも含む.

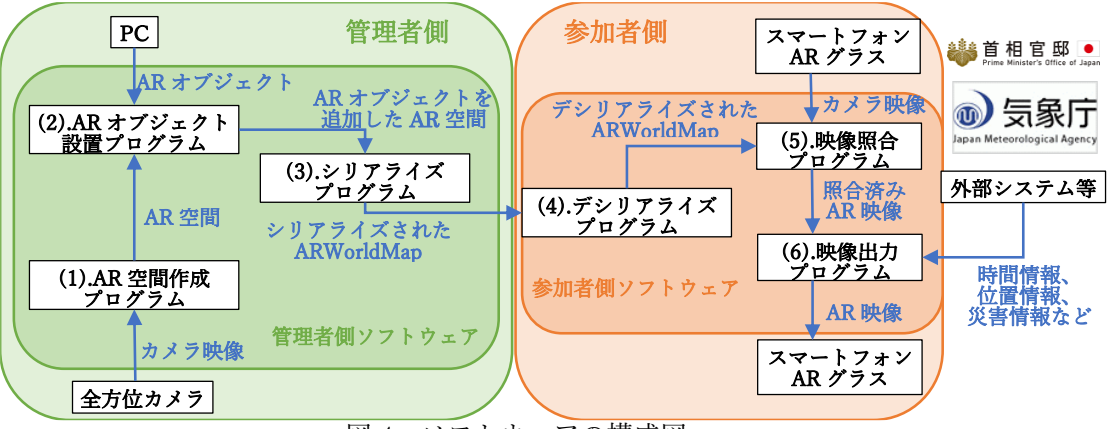

図 4 ソフトウェアの構成図

(2).AR 空間への AR オブジェクトの設置

AR オブジェクトの配置には専用のエディタを利用することで管理者は直感的に AR オブジェ クトを配置する.エディタは AR オブジェクトの位置や向きを指定し,AR オブジェクトを表示 するための座標や向き等の情報である AR アンカーを ARWorldMap に保持する. また, 状況に 応じて AR オブジェクトの表示を変更するためにオブジェクトの表示する時刻や表示のトリガ ーとなる URL 等のメタデータの設定も本工程で行う.

また,AR オブジェクトの設置に関して画像の平面を検知し,看板等の地面に設置するオブジ ェクトなのか,または壁に表示するかなどの設定も行う(図 5 の地面の青色網線).平面に表示

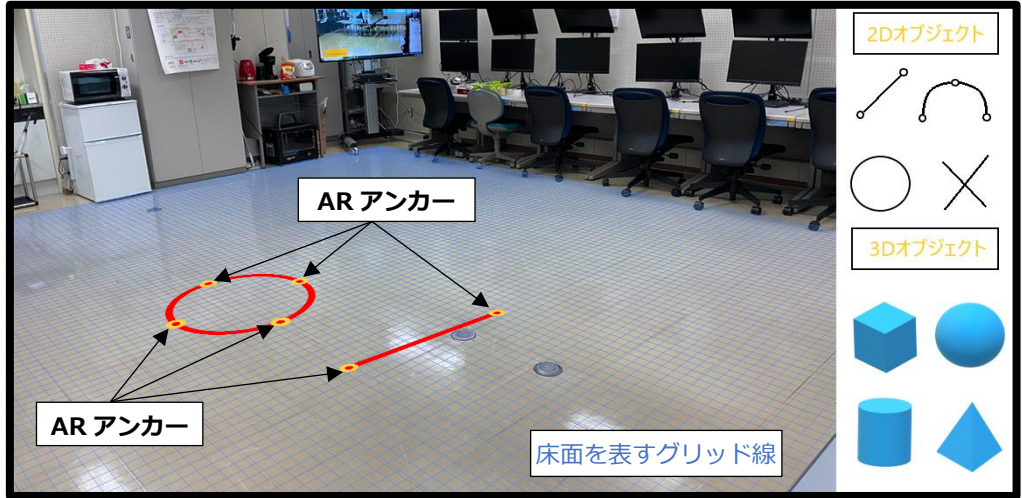

図 5 AR オブジェクト配置エディタのイメージ図

し,更に参加者のスマートフォンからタップすると外部サイトへのリンク等の情報もメタデー タに含むことで AR オブジェクトに様々な動作を仕込むことも可能である.

(3)(4).ARWorldMap のシリアライズとデシリアライズ

AR オブジェクトや AR アンカーを配置した ARWorldMap のデータサイズは非常に大きい. そ

<sup>3</sup> https://developer.apple.com/documentation/arkit/arworldmap

のためデータサイズを削減するために AR アンカーとその付近のデータの必要なデータだけに切 り抜きを行った後に ARKit3 で圧縮を行い,参加者側のソフトウェアでダウンロードした ARWorldMap の解凍も行う. ARWorldMap の圧縮後, ARWorldMap をサーバとスマートフォン 等でリアルタイムに共有するための API として「PhotonUnityNetworking2(PUN2)4」を利用す る.PUN2を利用することで,管理者が状況に応じて修正・変更した AR オブジェクトの内容を, 参加者側の映像にリアルタイムに反映することができる(図6).

#### (5).AR 空間と現実空間の照合

現実空間と管理者が作成した AR 空間との対応関係を照合するために,「ARKit3」の VIO を利 用しカメラ映像から周囲の空間の特徴点を検出する.VIO とはスマートフォン等のデバイスに搭 載されているモーションセンサーからジャイロと加速度から設置面の水平, 垂直または, AR オ ブジェクトに対する向きを計算し,自分の位置を推定する技術である.これにより,管理者が作 成する AR 空間と現実の空間との対応付けを行う他にも AR オブジェクトのどの面を見ているか の判断を行う事が可能となる.

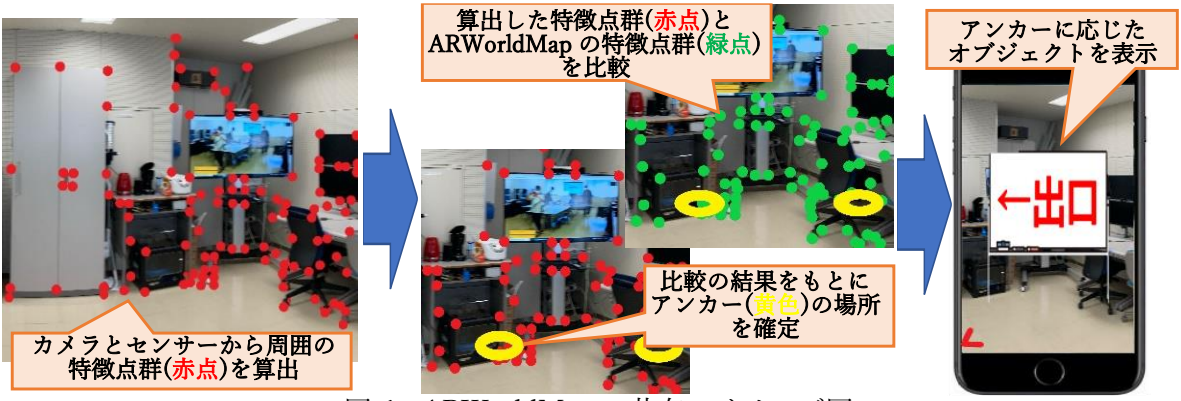

図 6 ARWorldMap の共有のイメージ図

続いて,「ARKit3」で ARWorldMap に保存されている AR オブジェクトが設置される箇所の特 徴点群を照合する.特徴点が一致した座標に管理者ソフトウェアで配置した AR アンカーを読み 込み AR アンカーに応じて AR オブジェクトを表示する. AR オブジェクトの配置には床(接地 面)の検出が必要となるが,これも「ARKit3」によってカメラ映像内の平面を検出できるのでオ ブジェクト接地面であるかの判定を行うことが可能である.

(6).AR オブジェクトの出力

管理者側ソフトウェアで作成した ARWorldMap データに基づいて AR オブジェクトを参加者 が撮影する映像に表示する.撮影する映像と AR オブジェクトの合成には「ARFoundation」を用 いる事で実装することが可能である.

また,(4)の工程で作成される ARWorldMap に含める AR オブジェクトの表示トリガーデータ を参照し表示の有無も本工程で行う.トリガーデータには時刻の他に外部データの特定の文言等 を想定している.例えば,スーパーの特売時間をトリガーに設定していれば「特売オブジェクト」 が表示されたり,外部サイトに「警報」という文字列が書かれた場合にはイベント中止アナウン

<sup>4</sup> https://doc.photonengine.com/ja-jp/pun/current/getting-started/pun-intro

スと緊急の誘導オブジェクトが表示される等である.このように,本来は人が誘導すべき,また は人が物理的に誘導物を移動・再設置していたものを仮想的に設置できることで自動的に誘導物 を設置できることで施設を仕切る(掌握する)ことが可能となる.

#### MRF のエンターテインメント性

本ソフトウェアの特徴は論理的には意味の成す物理的な誘導物を仮想的に表示することで施 設内,または特定の場所を掌握することにある.例えば,スマートウォッチのように Google グ ラスや Apple Glass が普及することで、小中学校の運動会での白線引き等の煩雑な作業を少なく することができる.白線の設置等の目的は子供の誘導(掌握・コントロール)するための論理的 な物であり、このような物を AR 上で表示することで煩雑な作業を減らす事もできる. 他にも, 滅多に起きない震災のための誘導案内等のオブジェクトを全て AR 上で表示できることで景観を 損ねずに安全に避難経路を確保するなどへの発展ができると考えられる.

また,スポーツアミューズメント施 設等にあるバスケットコートやテニス コート,バドミントンコートなどを AR で作成することで,物理的な物を設置 しなくても容易に施設を用意すること ができる.さらに,物理的なボールの通 過等のイベントをトリガーとすればゴ ールの判定や得点の表示も可能であ る.このように物が無くても場所だけ あれば容易にスポーツを楽しむような 環境提供することも可能である.

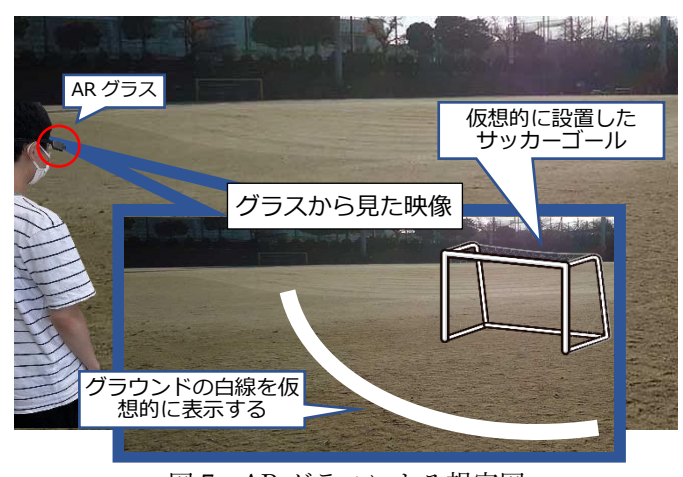

図 7 AR グラスによる想定図

### MRF の独創性

本ソフトウェアの特徴は外部からの入力に対してオブジェクトの表示を変更することで、時 刻や環境によって空間を仕切りなおせることに独創性がある.提案する MRF のように看板や誘 導を VR で表示する製品としてココアル5がある. ココアルとは, 利用者が AR オブジェクトの 作成,設置をできるプロモーションの支援ツールである.例として、あらかじめ設置した OR コード上に 3D キャラクターなどを表示することができる.本提案と既製品との違いは AR で誘 導オブジェクトを配置することができるが,時間や災害発生時など外部の要因をトリガーとし てオブジェクトを変更できない点にあり,本提案の優位性がある.また,本提案では床や壁と いった特徴点群からオブジェクトを配置する.そのため従来の製品と異なり物理的なマーカも 置く必要が無いことも本提案の独創性が高い点となる.

<sup>5</sup> https://www.coco-ar.jp/